# Konfigurieren von MST (802.1s)/RSTP (802.1w) auf Catalyst-Switches mit CatOS  $\overline{\phantom{a}}$

# Inhalt

[Einführung](#page-0-0) [Bevor Sie beginnen](#page-0-1) [Konventionen](#page-1-0) [Voraussetzungen](#page-1-1) [Verwendete Komponenten](#page-1-2) [MST konfigurieren](#page-1-3) **[Basiskonfiguration](#page-1-4)** [Anpassung von MST](#page-2-0) [Überprüfen des MST-Vorgangs](#page-3-0) [Fehlerbehebung MST](#page-3-1) [Zugehörige Informationen](#page-6-0)

# <span id="page-0-0"></span>**Einführung**

In diesem Dokument wird die Konfiguration von Multiple Spanning Tree (MST) (802.1s) auf Catalyst Switches der Serien 4000, 6000 und 6500 mit CatOS erläutert. In der CatOS-Softwareversion 7.1 wurde diese Funktion eingeführt, mit der Systemadministratoren mehrere Spanning-Tree-Instanzen (MSTIs) zum Gruppieren von VLANs auf einem Switch verwenden können.

Wenn Sie Integrated IOS verwenden, erhalten Sie Konfigurationshinweise im folgenden Dokument:

# • [Konfigurieren von STP und IEEE 802.1s MST](http://www.cisco.com/en/US/docs/switches/lan/catalyst6500/ios/12.1E/native/configuration/guide/spantree.html)

Mit dieser MST-Konfiguration wird jede Instanz unabhängig von den anderen Instanzen innerhalb der MST-Region ausgeführt. Instanz 0, das Internal Spanning Tree (IST), ist für die Interaktion mit anderen Spanning Tree Protocols (STPs) und anderen MST-Regionen reserviert. Um eine schleifenfreie Topologie aufrechtzuerhalten, stimmen die Spanning-Tree-Zustände wie Forwarding und Blockierung für alle Boundary Ports (die Ports am Rand der MST-Region) mit dem Spanning-Tree-Status vom IST überein.

Die Catalyst Switches der Serien 4000, 6000 und 6500 unterstützen Rapid Per-VLAN Spanning-Tree + (RPVST+) seit CatOS Software Release 7.5. MST (802.1s) verwendet eine modifizierte Version von RSTP (802.1w). Diese geänderte Version ist in MST integriert und bietet eine schnelle Konvergenzzeit bei einem Netzwerkausfall.

# <span id="page-0-1"></span>Bevor Sie beginnen

# <span id="page-1-0"></span>Konventionen

Weitere Informationen zu Dokumentkonventionen finden Sie in den [Cisco Technical Tips](http://www.cisco.com/en/US/tech/tk801/tk36/technologies_tech_note09186a0080121ac5.shtml) [Conventions.](http://www.cisco.com/en/US/tech/tk801/tk36/technologies_tech_note09186a0080121ac5.shtml)

## <span id="page-1-1"></span>Voraussetzungen

Für dieses Dokument bestehen keine besonderen Voraussetzungen.

# <span id="page-1-2"></span>Verwendete Komponenten

Die Informationen in diesem Dokument basieren auf den unten stehenden Software- und Hardwareversionen.

- Cisco Catalyst Switches der Serien 4000, 6000 und 6500
- CatOS Softwareversion 7.1

Die in diesem Dokument enthaltenen Informationen wurden aus Geräten in einer bestimmten Laborumgebung erstellt. Alle in diesem Dokument verwendeten Geräte haben mit einer leeren (Standard-)Konfiguration begonnen. Wenn Sie in einem Live-Netzwerk arbeiten, stellen Sie sicher, dass Sie die potenziellen Auswirkungen eines Befehls verstehen, bevor Sie es verwenden.

# <span id="page-1-3"></span>MST konfigurieren

Dieser Abschnitt enthält die Befehle, die Sie zum Einrichten der MST-Basiskonfiguration auf einem Catalyst Switch der Serien 4000, 6000 oder 6500 benötigen. Befehle und Erläuterungen zum [Tuning von MST](#page-2-0) finden Sie im Abschnitt zur Basiskonfiguration.

# <span id="page-1-4"></span>**Basiskonfiguration**

Gehen Sie folgendermaßen vor:

- 1. Aktivieren Sie MST auf dem Switch Verwenden Sie den Befehl set spantree mode mst, um den Spanning Tree-Modus auf dem Switch auf MST festzulegen.Hinweis: Um MST zu deaktivieren, muss ein weiterer STP, z. B. Per-VLAN Spanning-Tree + (PVST+), konfiguriert werden.
- 2. Definieren Sie die VLAN-to-Instance-Zuordnungen.Verwenden Sie den Befehl **set spantree** MST *instance* vlan *vlans*, um einer Instanz VLANs zuzuordnen. Sie würden beispielsweise den Befehl set spantree MST 10 vlan 1-10,20 eingeben, um die VLANs 1 bis 10 und 20 in Instanz 10 einzufügen. Standardmäßig sind alle VLANs Instanz 0 zugeordnet.Hinweis: Die Zuordnung eines VLAN zu einer Instanz hat erst nach dem Commit der Konfiguration Auswirkungen.
- 3. Definieren Sie den Namen und die Revision der MST-Konfiguration.Verwenden Sie den festgelegten spanischen MST-Konfigurationsnamen und die festgelegten spanischen MST-Konfigurationsüberarbeitungs--Befehle, um die Konfiguration und die Revision festzulegen.Hinweis: Instanzen 1 bis 15 arbeiten nur innerhalb der MST-Region. An der Grenze der MST-Region kopiert MST den Port-Status vom IST, der mit anderen STPs wie PVST+, Common Spanning Tree (CST) und anderen MST-Regionen kommuniziert, um eine schleifenfreie Topologie zu bilden. MST-fähige Switches bilden nur dann eine MST-Region,

wenn sie eine passende VLAN-to-IST-Zuordnung, einen MST-Konfigurationsnamen und eine MST-Version aufweisen. Wenn einer dieser drei Punkte ausfällt, wird der Port als Begrenzungsport gekennzeichnet.

4. Bestätigen Sie die MST-Konfiguration, um sie auf den Switch anzuwenden.Verwenden Sie den Befehl set spantree MST config commit, um die MST-Konfiguration zu bestätigen.Hinweis: Wenn Sie feststellen, dass Sie alle Änderungen, die seit dem letzten Commit vorgenommen wurden, verwerfen müssen, können Sie den set spantree MST Rollback-Befehl verwenden, um alle Bearbeitungen rückgängig zu machen. Wenn Sie Änderungen an der MST-Konfiguration löschen müssen, die von einer anderen Person mithilfe einer anderen Sitzung vorgenommen wurden, verwenden Sie den Befehl set spantree MST rollback force.

# <span id="page-2-0"></span>Anpassung von MST

Verwenden Sie die folgenden Befehle, um MST auf Ihrem Catalyst Switch zu optimieren.

## Festlegen der Priorität pro MST-Instanz

Da jede Instanz in MST unabhängig von den anderen Instanzen auf dem Switch ausgeführt wird, kann jede Instanz eine andere Priorität auf dem Switch und möglicherweise einen anderen Root in der MST-Region haben.

Um die Priorität eines SpanTree in einer Instanz festzulegen, verwenden Sie den Befehl set spantree priority *priority* MST *instance*.

### Festlegen von Pfadkosten für einen bestimmten Port

Für jeden Port kann MST entweder die Standardkosten für den Port verwenden, oder es kann mit dem Befehl set spantree portinstancecost mod/port cost cost MST *instance* eine andere Kostenerstattung zuweisen. Mit diesem Befehl können Sie die Kosten für den alternativen Pfad für die verwendete Verbindung angeben und angeben, welche Instanzen diese alternativen Pfadkosten verwenden.

### Festlegen einer Port-Priorität für einen bestimmten Port

Für jeden Port kann MST entweder die Standardpriorität für den Port verwenden oder eine andere Priorität mit dem Befehl set spantree portinstancepriority mod/port priority priority MST instance zuweisen. Mit diesem Befehl können Sie eine alternative Priorität für einen Port angeben und angeben, welche Instanz die alternative Priorität verwendet.

### Festlegen des Verbindungstyps auf einem Port

Mit dem festgelegten spanischen MST Link-Type mod/port link-type-Befehl können Sie den Verbindungstyp auf drei verschiedene Arten konfigurieren.

- Auto Der Switch erkennt automatisch den Verbindungstyp für MST.
- Point-to-Point Die Verbindung ist eine Point-to-Point-Verbindung zu einem anderen Gerät. Beispielsweise können Sie eine 10-Gigabit-Verbindung zu einem anderen Catalyst Switch herstellen.

• Gemeinsam - Der Link ist ein gemeinsam genutztes Segment und kann mehrere Geräte enthalten. Ein Beispiel für eine solche Verbindung wäre ein 10-MB-Hub.

## <span id="page-3-0"></span>Überprüfen des MST-Vorgangs

Dieser Abschnitt enthält Befehle, mit denen Sie bestätigen können, dass Ihre Konfiguration ordnungsgemäß funktioniert. Beispiele für die Ausgabe dieser Befehle werden im Abschnitt [Fehlerbehebung](#page-3-1) erläutert.

Bestimmte show-Befehle werden vom Output Interpreter unterstützt, der Ihnen ermöglicht, eine Analyse der show-Befehlsausgabe anzuzeigen.

- show spantree MST *instance active* Verwenden Sie diesen Befehl, um die MST-Informationen einer Instanz anzuzeigen. Das Hinzufügen des Schlüsselworts "active" zeigt nur die aktiven Ports in der ausgewählten Instanz.
- Show spantree MST mod/port Dieser Befehl zeigt Informationen zum Spanning Tree-Status für einen angegebenen Port an, wenn MST ausgeführt wird.
- show spantree MST configuration Verwenden Sie diesen Befehl, um Informationen über die MST-Konfiguration auf dem Switch anzuzeigen.
- Show spantree summary MST Dieser Befehl bietet einen schnellen Überblick über die MST-Operation.
- Anzeigen von spanischen Statistiken MST-Mod/Port-Instanz Verwenden Sie diesen Befehl, um Statistiken und andere Informationen über MST-Operation auf dem ausgewählten Port anzuzeigen.

## <span id="page-3-1"></span>Fehlerbehebung MST

Die im Abschnitt [Überprüfen von MST-Vorgängen](#page-3-0) aufgeführten Befehle enthalten nützliche Informationen zum MST-Status auf dem Switch. In diesem Abschnitt zur Fehlerbehebung werden einige der wichtigen Informationen in der Ausgabe hervorgehoben, die von diesen Befehlen zurückgegeben wird, und deren mögliche Bedeutung untersucht.

### • SpanTree MST *Instanceactive* anzeigen Tank> (enable) **show spantree MST 0 active** Spanning tree mode MST Instance 0 VLANs Mapped: **2-4094** *!--- These are the VLANs mapped to this instance.* Designated Root **00-03-6c-aa-14-01** *!--- This is the root for the instance.* Designated Root Priority 32768 (root priority: 32768, sys ID ext: 0) Designated Root Cost 2000000 Designated Root Port **4/1** *!--- Indicates the root port.* Root Max Age 20 sec Hello Time 2 sec Forward Delay 15 sec IST Master ID MAC ADDR **00-05-00-a9-f4-00** *!--- IST only. This indicates the master switch.* IST Master ID Priority 32768 IST Master Path Cost 0 Remaining Hops 20 Bridge ID MAC ADDR 00-05-00-a9-f4-00 Bridge ID Priority 32768 (bridge priority: 32768, sys ID ext: 0) Bridge Max Age 20 sec Hello Time 2 sec Forward Delay 15 sec Max Hops 20 **Port State Role Cost Prio Type ------ ---------- ---- -------- ---- -------------------- 4/1 forwarding DESG 2000000 32 P2P, Boundary(STP) 4/2 forwarding ROOT 2000000 32 Shared, Boundary(STP) 4/4 forwarding DESG 2000000 32 Shared 4/11 forwarding DESG 2000000 32 P2P 15/1 forwarding DESG 20000 32 P2P, Edge 16/1 forwarding DESG 20000 32 P2P, Edge**

*!--- State identifies the spanning-tree state of this port. !--- Role indicates the role of this port. !--- Cost displays the path cost for this port. !--- Prio indicates this port's priority. !--- Type displays what kind of segment is connected to this port.*

### • Spantree MST-Mod/Port anzeigenDer Befehl show spantree MST mod/port gibt einen Überblick über den Port und dessen Konfiguration sowie alle auf ihm aktiven MST-Instanzen. Console> (enable) **show spantree MST 4/2**

**Edge Port: No, (Configured) Default** *!--- The edge port in MST is enabled or disabled with the !---* **set spantree portfast mod/port enable/disable** command.

Link Type: Shared, (Configured) Auto Port Guard: Default Boundary: Yes (STP) Inst State Role Cost Prio VLANs ---- ------------- ---- -------- ---- ---------- 0 forwarding ROOT 2000000 32 None 1 forwarding BDRY 2000000 32 1

Wenn ein Port aufgrund aktueller Änderungen im Netzwerk fälschlicherweise als Begrenzungsport angezeigt wird, kann das MST-Mod/Port Redetect-Protokoll des Befehls Spanning Tree beispielsweise verwendet werden, um den Switch dazu zu zwingen, das Spanning Tree-Protokoll, das auf dieser Verbindung von anderen Geräten verwendet wird, erneut zu erkennen.

#### • Spantree MST-Konfiguration anzeigen

Console> (enable) **show spantree MST config Current (NVRAM) MST Region Configuration:** *!--- MST configuration is currently applied on the switch.* Configuration Name: **Test** Revision: **123** *!--- Configuration name and revision must match on all switches to form !--- an MST region.* Instance VLANs -------- -------------------------------------------------------------- IST **2-4094** *!--- IST is instance 0. It contains all the VLANs except VLAN 1.* 1 1 *!--- VLAN 1 is mapped into instance 1.* 2 - 3 - *!--- No other VLANs are mapped to any other instance.* 4 - 5 - 6 - 7  $- 8 - 9 - 10 - 11 - 12 - 13 - 14 - 15 -$ ======================================================================= **NEW MST Region Configuration (Not committed yet)** *!--- The MST configuration has not been applied yet.* Configuration Name: Test Revision: 123 *!--- The revision does not increase automatically if changes are made.* Instance VLANs ------ -- -------------------------------------------------------------- IST 3-4094 1 1 2 - 3 - 4 - 5 - 6 - 7 - 8 - 9 - 10 - 11 - 12 - 13 - 14 - 15 2 *!--- VLAN 2 moved to instance 15.* ======================================================================= Edit buffer is locked by: **Console (pid 142)** *!--- The console identified modifies the MST configuration.* • Spantree summary MST anzeigenDieser Befehl gibt einen schnellen Uberblick über die Aktivitäten von MST auf dem Switch. Console> (enable) **show spantree summary MST**

MAC address reduction: disabled Root switch for MST instances: 1. Global loopguard is disabled on the switch. Global portfast is disabled on the switch. BPDU skewing detection disabled for the bridge. BPDU skewed for MST instances: none. Portfast bpdu-guard disabled for bridge. Portfast bpdu-filter disabled for bridge.

Summary of connected spanning tree ports by MST instances

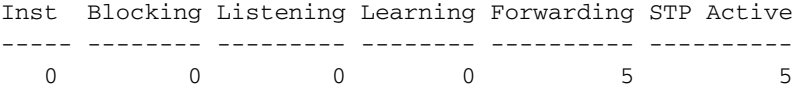

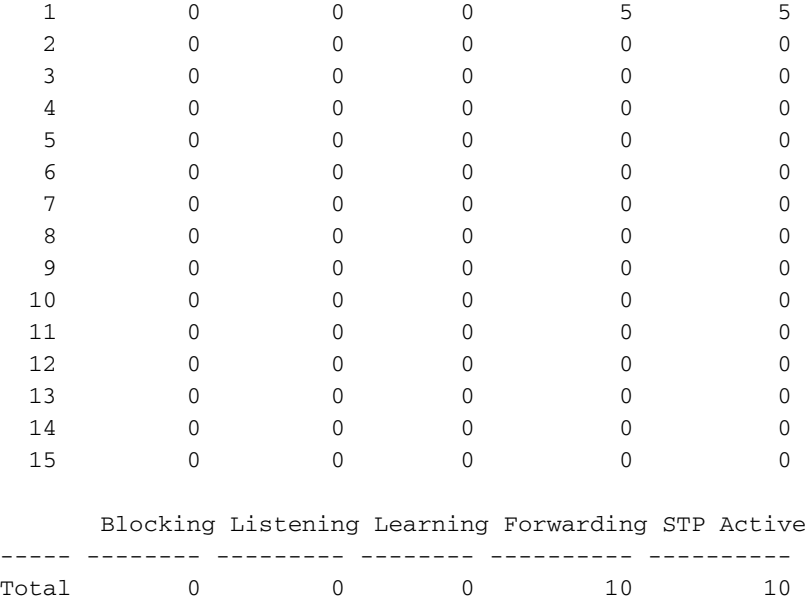

• Span-Statistik-Modus/Port MST anzeigenMit diesem Befehl kann die Spanning Tree-Aktivität an einem bestimmten Port überprüft werden. Einige der Informationen sind unten hervorgehoben.

Console> (enable) **show spantree statistics 4/2 MST 0** Port 4/2 Instance 0

SpanningTree enabled for instance = 0

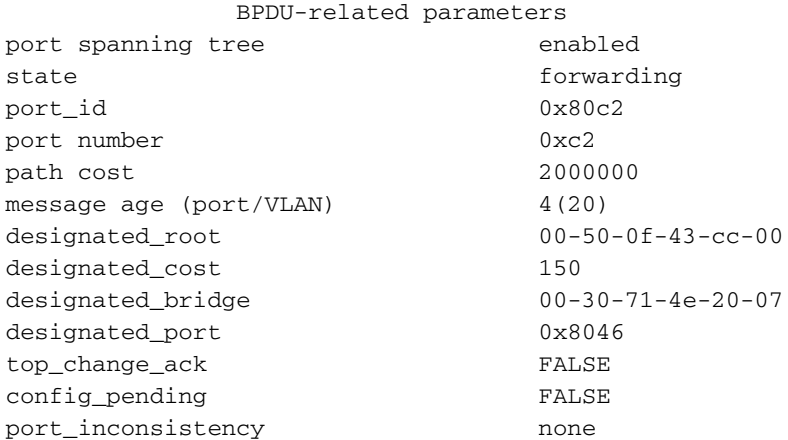

PORT based information & statistics

#### **config bpdu's xmitted (port/inst) 2(26851)**

*!--- Bridge Protocol Data Units (BPDUs) sent for this port and the total !--- for all ports in the instance.* **config bpdu's received (port/inst) 1429(5190)** *!--- BPDUs received for this port and the total for all !--- ports in the instance.* **tcn bpdu's xmitted (port/inst) 1(193)** *!--- Topology Change Notification: BPDUs sent on this port !--- and for all ports in the instance.* **tcn bpdu's received (port/inst) 0(61)** *!--- Topology Change Notification: BPDUs received on this !--- port and for all ports in the instance.* forward trans count 0 scp failure count 0 root inc trans count (port/inst) 0(0) inhibit loopguard FALSE loop inc trans count (port/inst) 0(0) Status of Port Timers forward delay timer INACTIVE forward delay timer value 0 message age timer ACTIVE message age timer value 4 topology change timer INACTIVE topology change timer value 0 hold timer INACTIVE hold timer value 0 delay root port timer INACTIVE delay root port timer value 0 delay root port timer restarted is FALSE VLAN based information & statistics spanningtree type ieee spanningtree multicast address 01-80-c2-00-00-00 bridge priority 32768 bridge mac address 00-05-00-a9-f4-00 bridge hello time 2 sec bridge forward delay 15(15) sec **topology change initiator: 1/0**

*!--- This indicates the instigator of the last topology change. !--- 1/0 means this switch.*

#### **last topology change occurred: Fri Nov 16 2001, 04:14:01**

*!--- This indicates the last change in topology.* topology change FALSE topology change time 35 topology change detected FALSE **topology change count 107** *!--- Indicates number of topology changes.* topology change last recvd. from 00-30-71-4e-20- 07 Other port-specific info dynamic max age transitions 0 port bpdu ok count 0 msg age expiry count 0 link loading 0 bpdu in processing FALSE num of similar bpdus to process 0 received\_inferior\_bpdu FALSE next state 3 src Mac count: 0 total src Mac count 0 curr\_src\_mac 00-00-00-00-00-00 next\_src\_mac 00-00-00-00-00-00 channel\_src\_mac 00-00-00-00- 00-00 channel src count 0 channel OK count 0

# <span id="page-6-0"></span>Zugehörige Informationen

- [Konfigurieren von Spanning Tree für Catalyst Switches der Serie 4000](http://www.cisco.com/en/US/docs/switches/lan/catalyst4000/7.1/configuration/guide/spantree.html?referring_site=bodynav)
- [Konfigurieren von Spanning Tree auf Catalyst Switches der Serie 6000](http://www.cisco.com/en/US/docs/switches/lan/catalyst6500/catos/5.x/configuration/guide/spantree.html?referring_site=bodynav)
- [Konfigurieren von STP und IEEE 802.1s MST auf dem Catalyst 6000 mit integriertem IOS](http://www.cisco.com/en/US/docs/switches/lan/catalyst6500/ios/12.1E/native/configuration/guide/spantree.html?referring_site=bodynav)
- [LAN-Produktunterstützung](http://www.cisco.com/web/psa/products/tsd_products_support_general_information.html?c=268438038&sc=278875285 &referring_site=bodynav)
- [Unterstützung der LAN Switching-Technologie](http://www.cisco.com/web/psa/technologies/tsd_technology_support_technology_information.html?c=268435696&referring_site=bodynav)
- [Technischer Support Cisco Systems](http://www.cisco.com/en/US/customer/support/index.html?referring_site=bodynav)